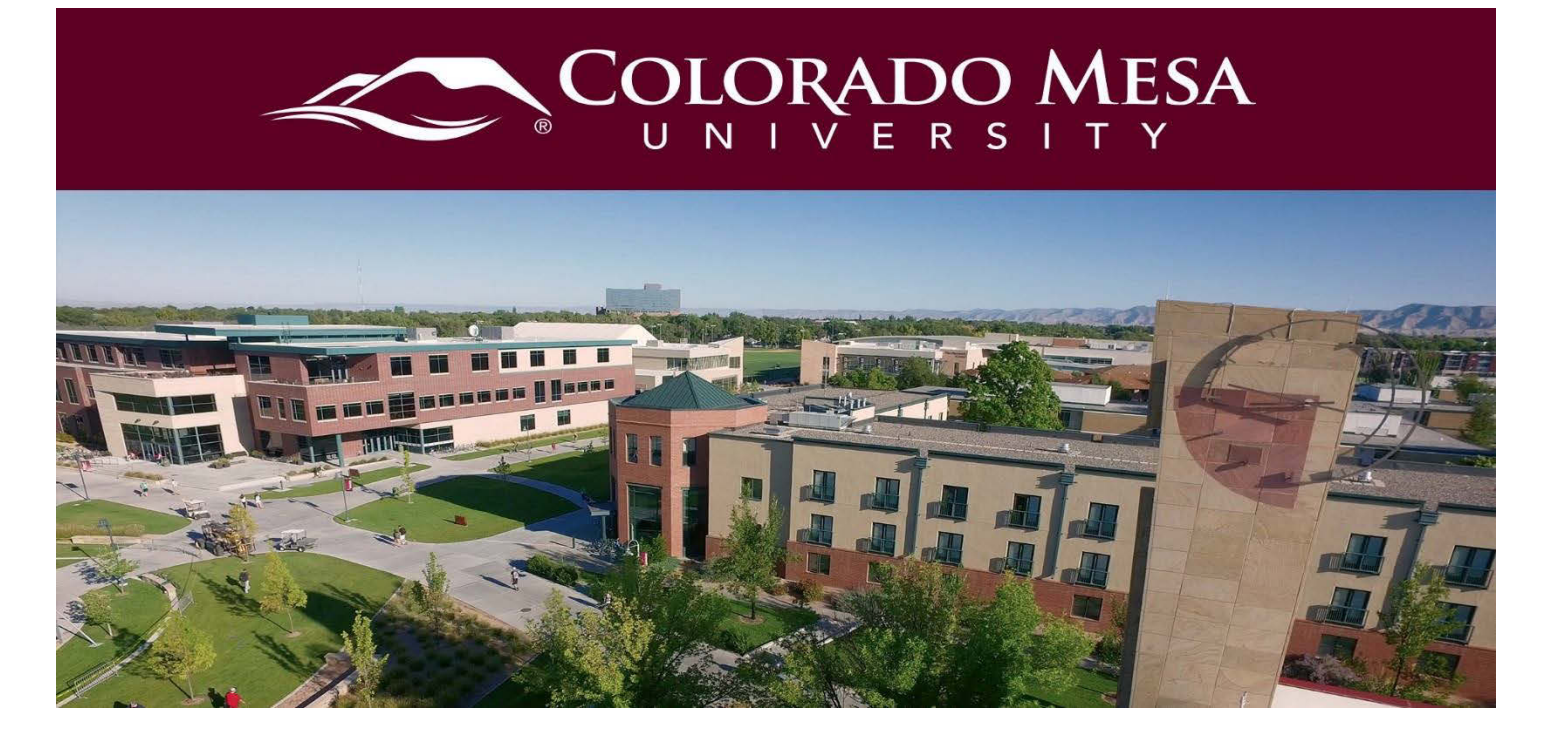

# <span id="page-0-0"></span>Course News

The course news section is available on the first page (homepage) of every course. This is where you will find course-related information/announcements from your instructor. Please make sure to pay attention to this area to stay on top of the posted information.

### <span id="page-0-1"></span>**Contents**

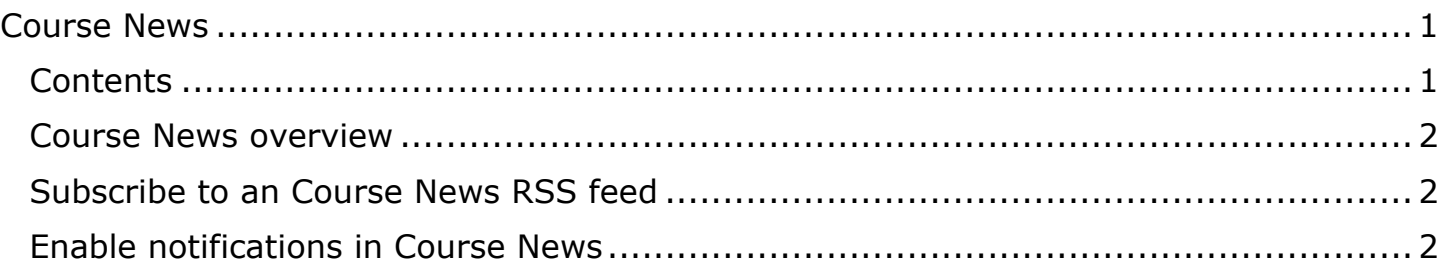

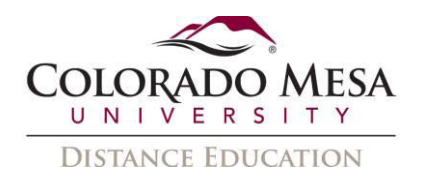

#### <span id="page-1-0"></span>Course News Overview

Use the Course News tool to read instructor messages, course information, and other Course News updates. Course News items appear in the Course News widget, but you can also receive instant notifications about postings through email, SMS, and RSS feeds.

## <span id="page-1-1"></span>Subscribe to an Course News RSS feed

You can subscribe to a Course News RSS feed and receive daily updates of all Course News items in an RSS reader. This allows you to access an aggregate of Course News items without logging into D2L.

- 1. On the navbar, click **Course News**.
- 2. On the **Course News** page, from the **More Actions** button, click **RSS**.

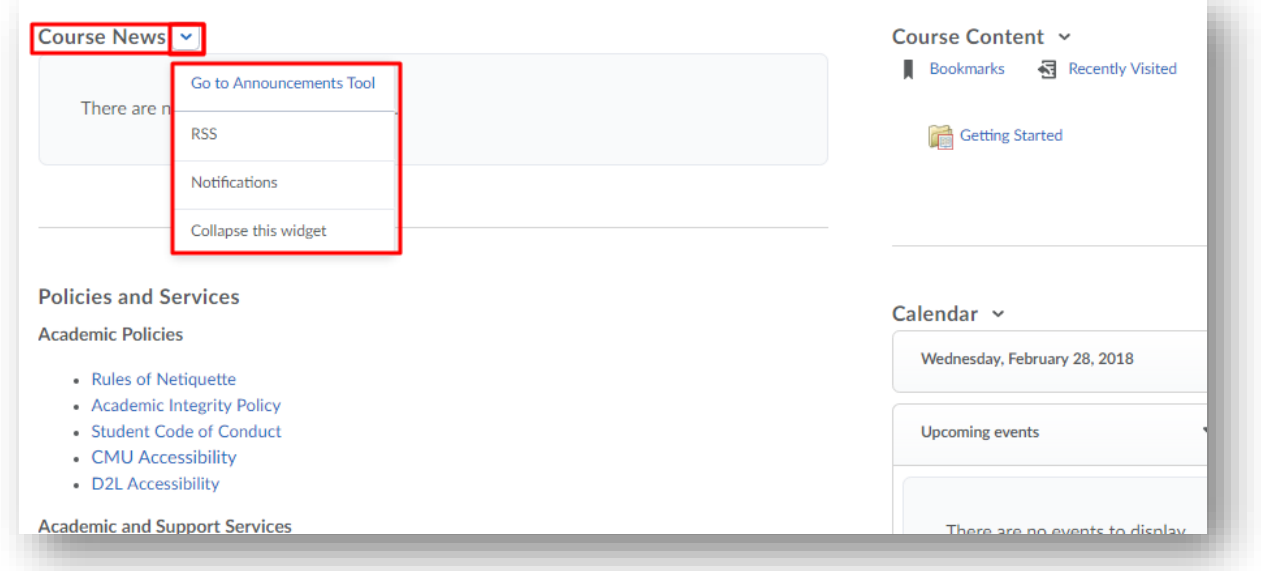

- 3. From the **Subscribe to the feed** using drop-down list, select an option.
- 4. Click **Subscribe Now.**

## <span id="page-1-2"></span>Enable Notifications in Course News

- 1. You can sign up to receive immediate text or email notifications when new and updated Course News items appear.
- 2. **Before you begin:** You must set up a contact method before subscribing to notifications.
- 3. From your personal menu on the minibar, click **Notifications**.
- 4. For the **Course News - item updated** option and **Course News - new item available** option, select if you want to receive email or SMS notifications.